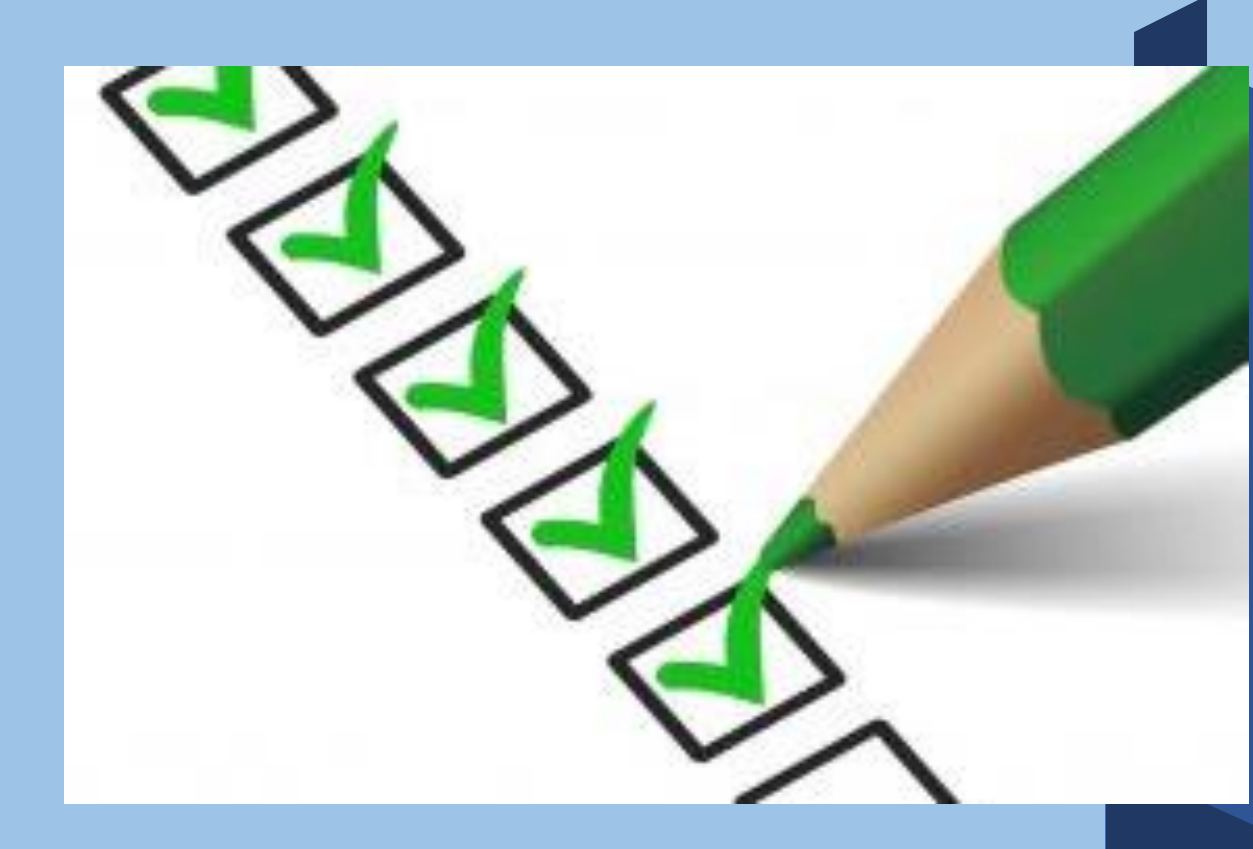

# NIEUWE CLIENT AANMAKEN/START ZORGDOSSIER **4 DOMEINEN**

# **DIGITAAL ZORGDOSSIER**

DIGITAAL ZORGDOSSIER IS EEN ECD VOOR DE THUISZORG SPECIAAL ONTWIKKELD VOOR DE KLANTGERICHTE ZORGPROFESSIONAL DIE GRAAG MEER TIJD EN AANDACHT BESTEED AAN ZORG MET HET DIGITAAL ZORGDOSSIER KUNT U OP EEN GEBRUIKSVRIENDELIJKE MANIER INFORMATIE VERWERKEN, DELEN EN OPSLAAN

EENVOUDIG SAMENWERKEN OP EEN TRANSPARANTE WIJZE MET IEDEREEN DIE BETROKKEN IS BIJ HET ZORGPROCES VAN DE CLIENT

ZO LEVERT DIGITAALZORGDOSSIER EEN BIJDRAGE AAN:

- **E** PATIFNT VEILIGHEID
- KWALITEIT VAN ZORG
- **E** FFFICIENT WERKEN
- COMMUNICEREN

# **VEILIGHEID**

U WERKT MET GEVOELIGE PERSOONLIJKE GEGEVENS

WIJ DOEN ER ALLES AAN DEZE GEGEVENS ZO GOED MOGELIJK TE BESCHERMEN MET TECHNISCHE MIDDELEN. ECHTER, VEILIGHEID EN BESCHERMING LIGT VOOR EEN BELANGRIJK DEEL IN UW EIGEN HANDEN WIJ ADVISEREN U;

- UW WACHTWOORD TENMINSTE IEDEREN DRIE MAANDEN TE WIJZIGEN
- WACHTWOORDEN NOOIT TE DELEN MET COLLEGA'S
- UW GEBRUIKERSNAAM EN WACHTWOORD NIET DOOR DE BROWSER DIE U GEBRUIKT OP TE LATEN SLAAN
- **E** DE TOEGANG TOT UW PS EN/OF MOBIELE APPARAAT TE BEVEILLIGEN MET EEN WACHTWOORD/PINCODE OF VINGERAFDRUK
- **E** GEEN GEBRUIK TE MAKEN VAN ONBEVEILIGDE DRAADLOZE (WIFI) NETWERKEN
- **E** ALTIJD UIT TE LOGGEN ALS U KLAAR BENT MET VASTLEGGEN VAN GEGEVENS OF HET RAADPLEGEN VAN EEN DOSSIER
- APPARATEN TE VERGRENDELEN DOOR KORT OP DE AAN/UIT KNOP TE DRUKKEN

## **AANMAKEN NIEUWE CLIENT**

**KIES IN HET MENU VOOR CLIENT** 

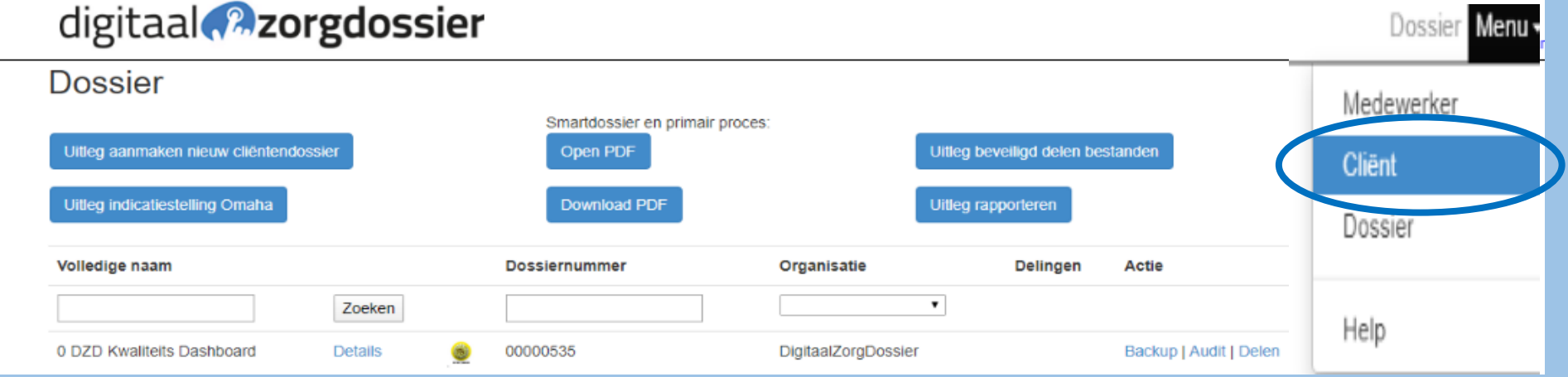

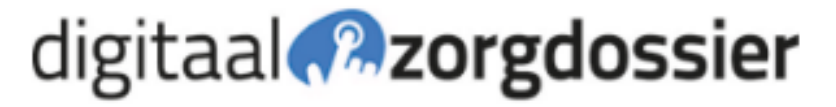

**KLIK OP "NIEUWE MAKEN"** 

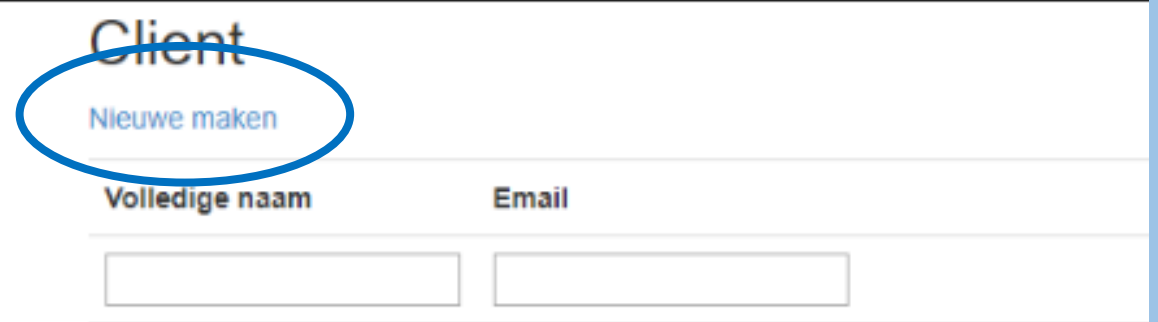

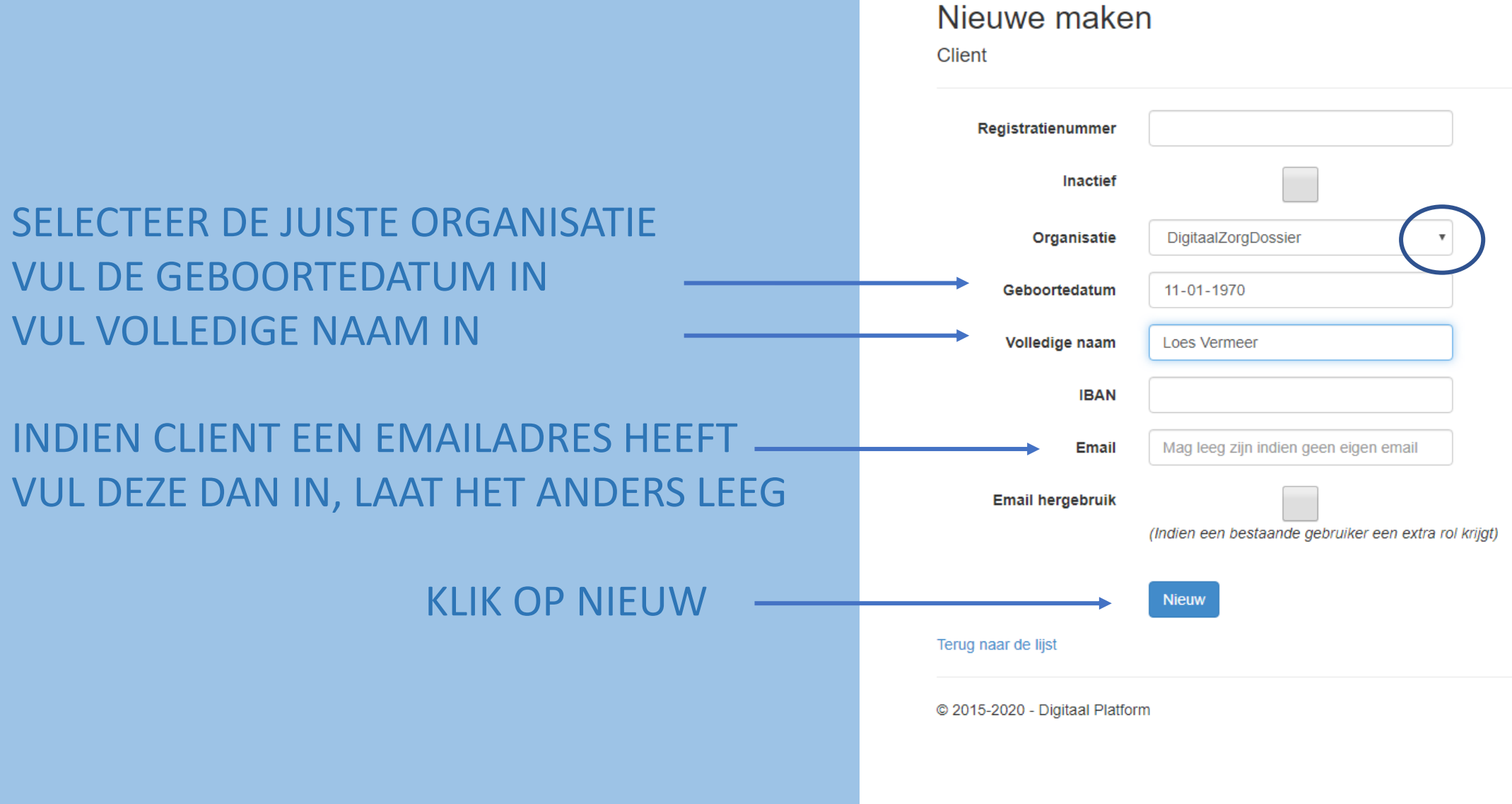

digitaal **Azorgdossier** 

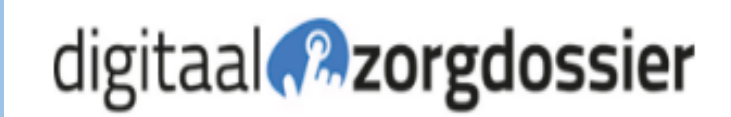

Loes Vermeer

858c7dba-6bd1-441d-9e01-69128d182bfa@digitaalplatform.nl 00000a8e

DigitaalZorgDossier

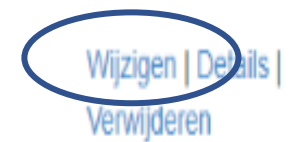

### **KLIK OP WIJZIGEN ACHTER DE NAAM**

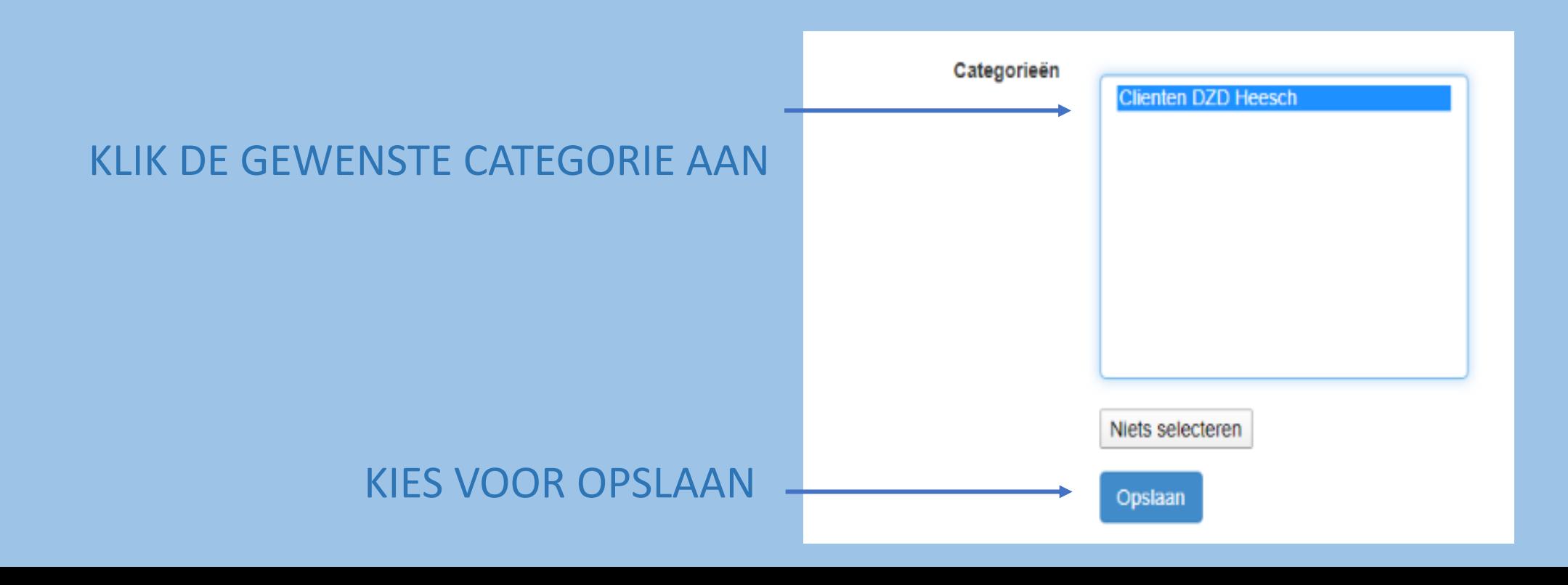

# digitaal **P**zorgdossier

### Despier

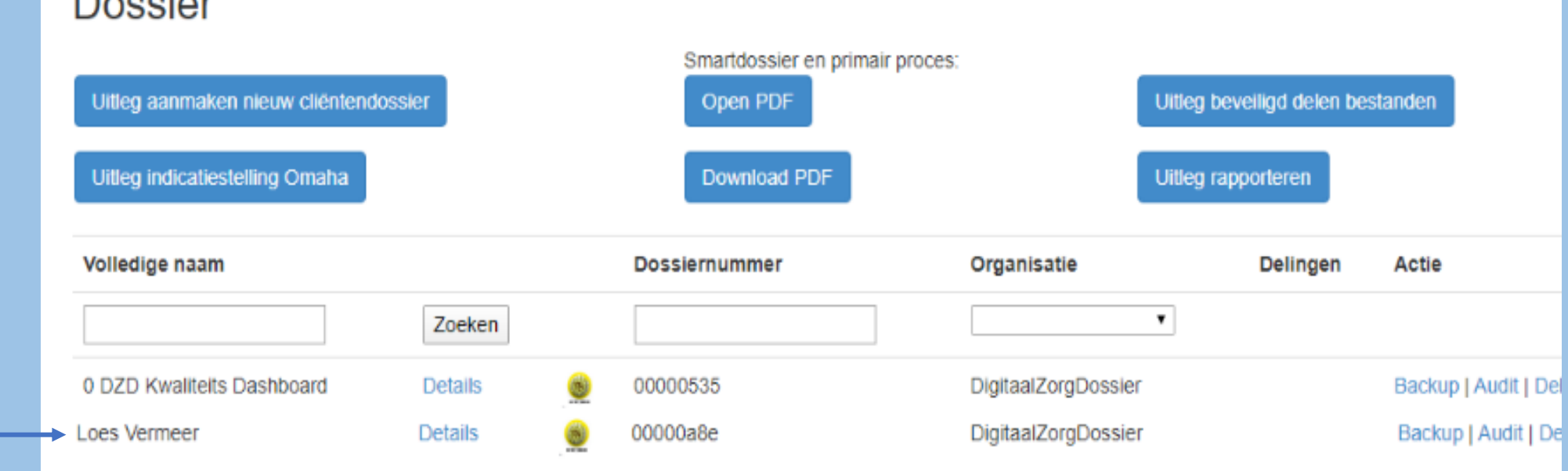

## **CLIENT IS AANGEMAAKT**

## PERSOONLIJKE GEGEVENS INVULLEN

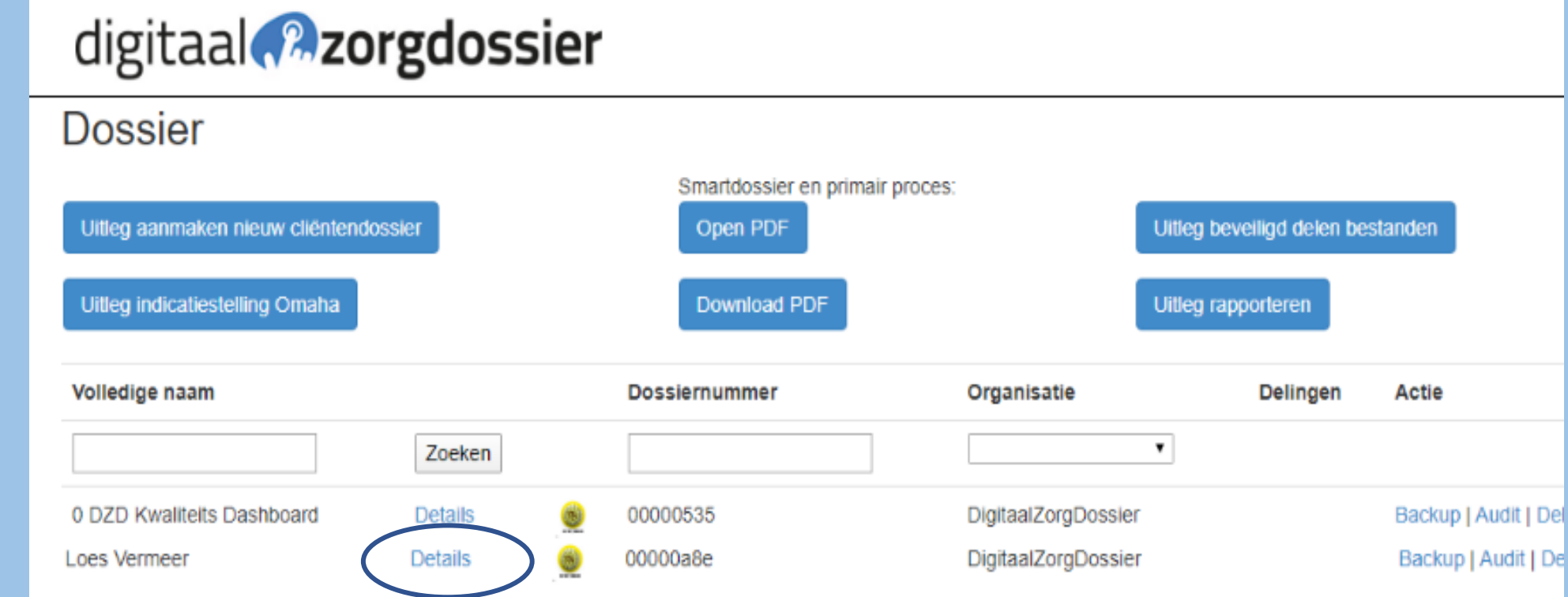

OPEN HET DOSSIER DOOR OP DETAILS TE KLIKKEN ACHTER DE NAAM VAN DE CLIENT

## OPEN HET FORMULIER PERSOONLIJKE GEGEVENS

 $\overline{\phantom{0}}$ 

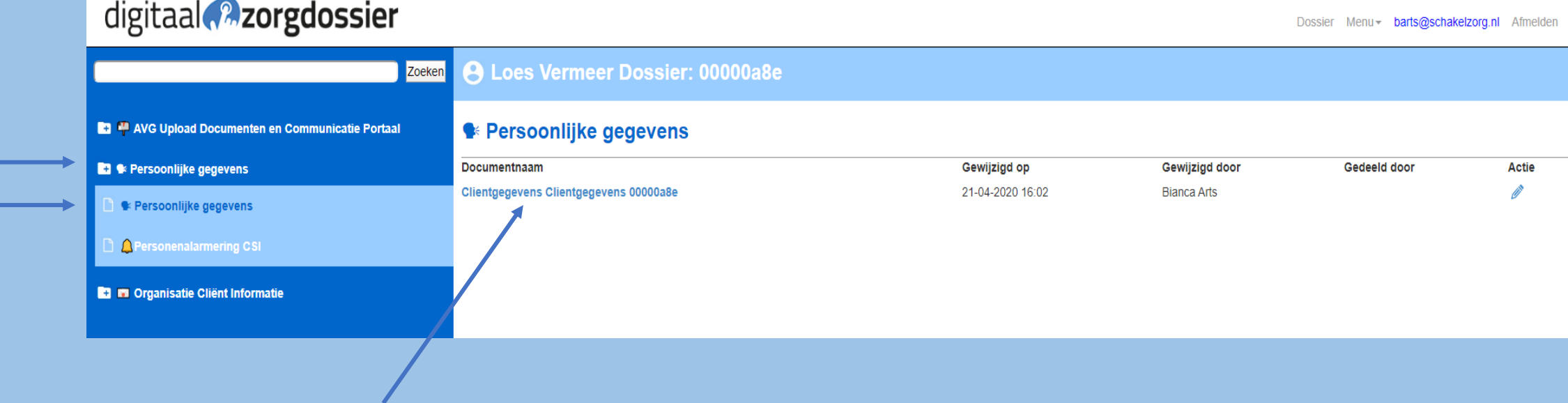

## **VUL DE GEGEVENS VAN DE CLIENT ZO ZORGVULDIG MOGELIJK IN**

#### **Client gegevens**

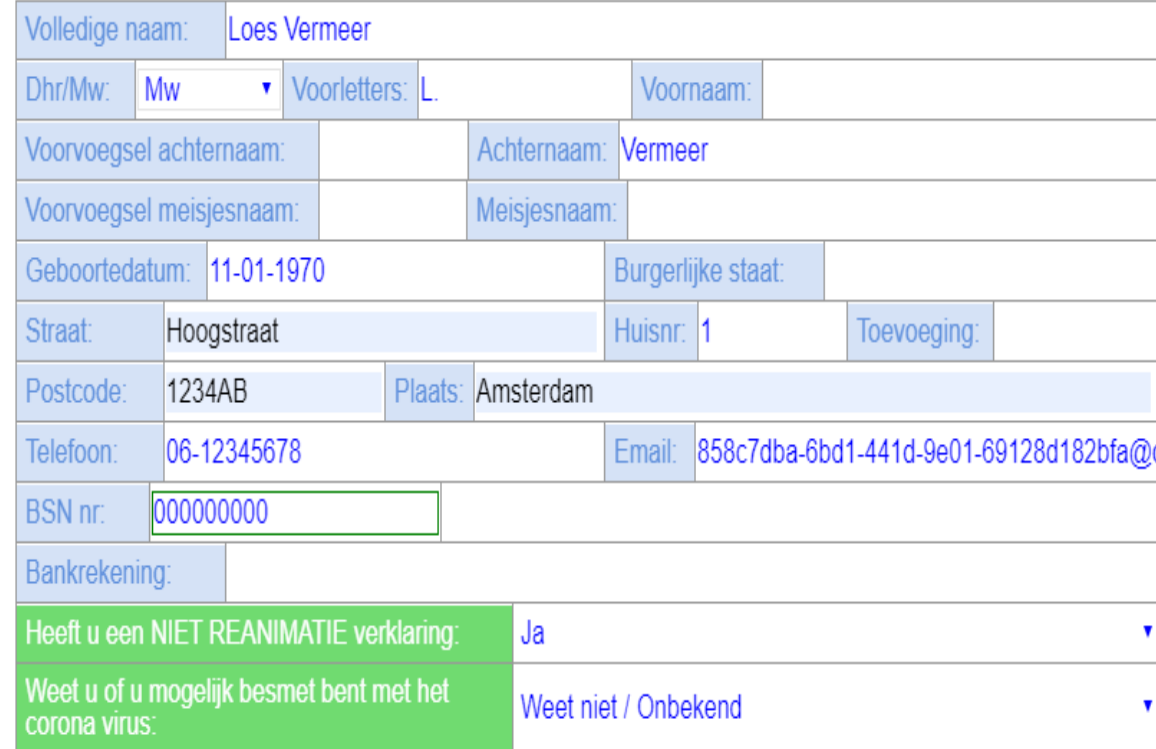

#### Zorgverzekeraar

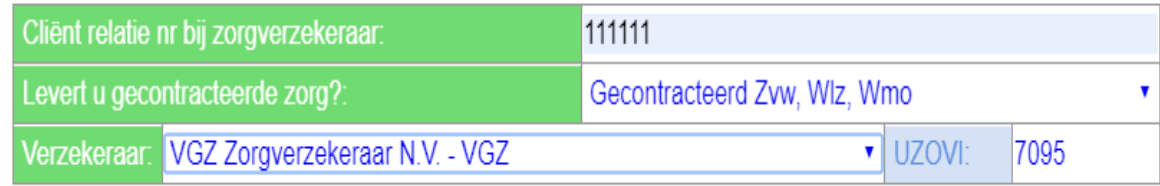

## SELECTEER EEN OPTIE: DEZE WORDT WEERGEGEVEN OP DE FORMULIEREN

### HEEFT U EEN NIET REANIMATIE VERKLARING:

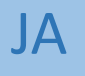

NEE

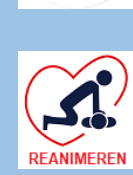

 $Niet$ <br>Reanimeren 家

WEET NIET

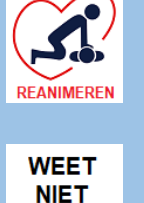

-2 **REANIMEREN** 

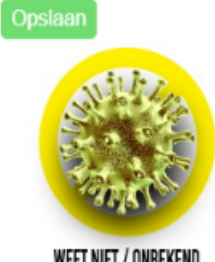

WEET NIET / ONBEKEND

 $\mathbf{B}_{\rm out}$ 

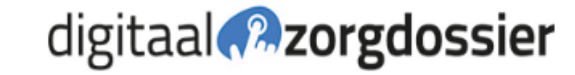

Loes Vermeer Client:

00000a8e Dossier:

#### **Client gegevens**

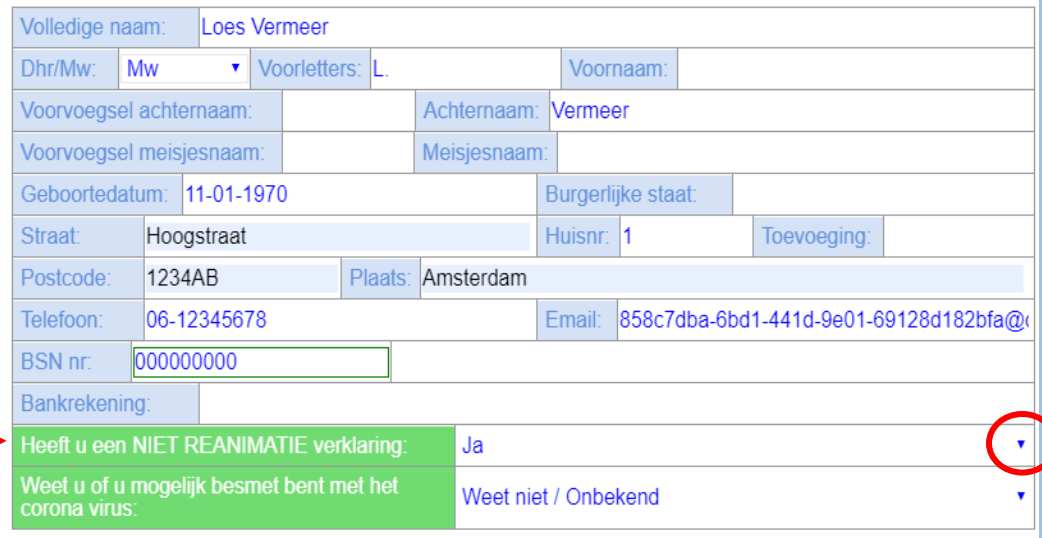

## **SELECTEER EEN OPTIE:** DEZE WORDT WEERGEGEVEN OP DE **FORMULIEREN**

Heeft u een NII

Weet u of u mo

corona virus:

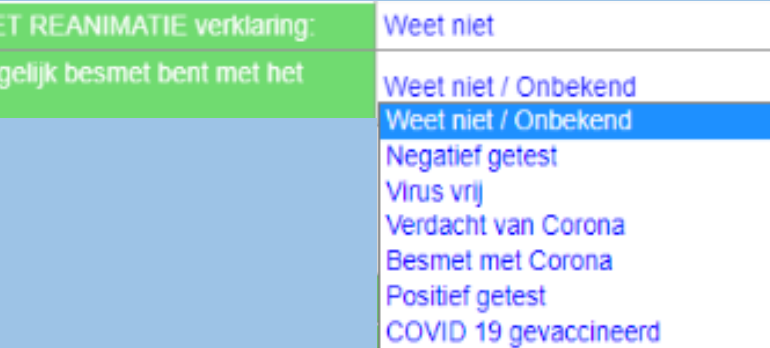

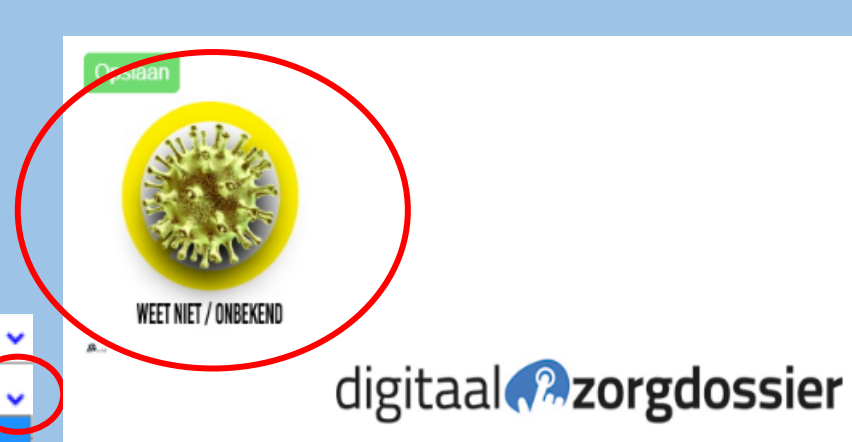

Loes Vermeer

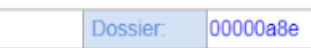

#### **Client gegevens**

Cliënt:

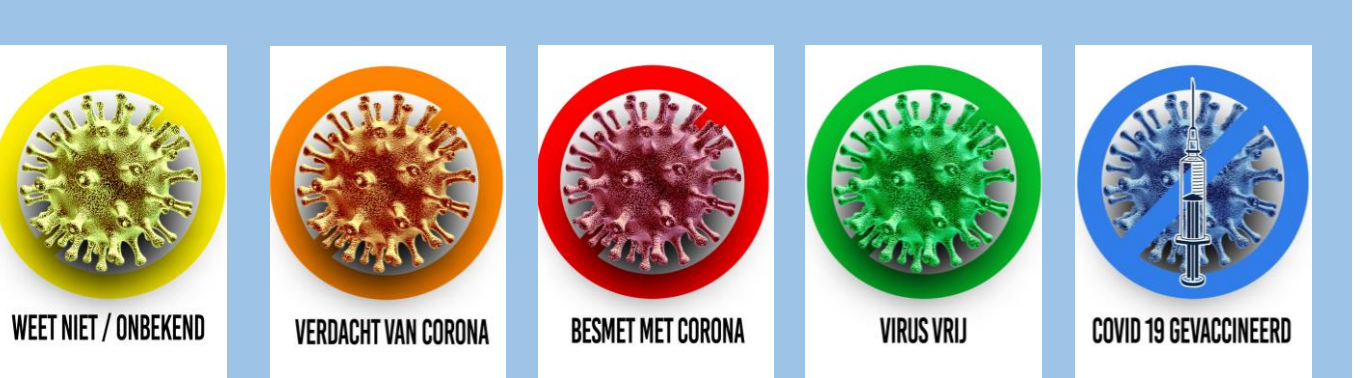

![](_page_11_Picture_47.jpeg)

## OM UW FOTO TOE TE VOEGEN KLIK OP "MAAK PASFOTO"

## OM FOTO TE WISSEN KIES VOOR "WIS FOTO"

#### **Client gegevens**

![](_page_12_Picture_39.jpeg)

GEEN FOTO KIES VOOR "GEEN FOTO"

Maak een pasfoto Wis foto Geen foto

![](_page_12_Picture_6.jpeg)

DEZE WORDT WEERGEGEVEN OP DE FORMULIEREN

## AFBEELDINGEN VAN KEUZE VIRUS/KEUZE FOTO CLIENT/KEUZE REANIMATIE WORDEN RECHTSBOVEN IN DE FORMULIEREN WEERGEGEVEN

# digitaal **a**zorgdossier

![](_page_13_Picture_15.jpeg)

### NA HET INVULLEN VAN DE OVERIGE GEGEVENS

**KIES VOOR OPSLAAN** Opslaan

HET FORMULIER "UW PERSOONLIJKE **GEZONDSHEIDS OMGEVING" WORDT AANGEMAAKT** 

**KLIK OP "OK"** 

![](_page_14_Figure_4.jpeg)

## DOSSIER BESCHIKBAARHEID MODULE

#### digitaal **2** zorgdossier Dossier Menu - barts@schakelzorg.nl Afmelden **9 Loes Vermeer Dossier: 00000a8e** Zoeken Dossier Beschikbaarheid Module AVG Upload Documenten en Communicatie Portaal <sup>2</sup> \* Persoonlijke gegevens Documentnaam Gewijzigd op Gewijzigd door Gedeeld door **Actie** 23-04-2020 10:56 Dossier beschikbaarheid module Nieuw Webservice DZD tit – \* Persoonlijke gegevens Dossier Beschikbaarheid Module  $\vee$  Toestemmingsvragen (privacy) Niet reanimatie verklaring **31** Mijn Agenda e-mail account **Q** Personenalarmering CSI **C** m Organisatie Client Informatie

## OPEN HET FORMULIER DOSSIER BESCHIKBAARHEID MODULE

### KLIK OP DE TAB VAN WIJKVERPLEGING VIER DOMEINEN DE JUISTE MENU-ITEMS WORDEN AUTOMATISCHE GESELECTEERD EN ZIJN ZICHTBAAR IN HET DOSSIER

Opslaan

Cliënt:

![](_page_16_Picture_2.jpeg)

 $=$ 

DOOR OP HET SCHUIFJE TE KLIKKEN MAAKT U DE KEUZE WEL/NIET ZICHTBAAR IN HET DOSSIER

- BLAUW IS ZICHTBAAR
- GRIJS NIET ZICHTBAAR

KIES VOOR OPSLAAN

![](_page_16_Picture_7.jpeg)

## **DE MENU-ITEMS ZIJN TOEGEVOEGD AAN HET DOSSIER**

![](_page_17_Picture_8.jpeg)

## TOESTEMMINGSVRAGEN (PRIVACY)

### digitaal **R**zorgdossier

Œ

г∓

Dossier Menu - barts@schakelzorg.nl Afmelden

### OPEN HET FORMULIER TOESTEMMINGVRAGEN (PRIVACY)

![](_page_18_Picture_28.jpeg)

## VINK IN OVERLEG MET DE CLIENT AAN WIE ER TOESTEMMING KRIJGT VOOR INZAGE VAN ZIJN OF HAAR DOSSIER

![](_page_19_Picture_2.jpeg)

Cliënt: Loes Vermeer Dossier:

#### **Algemene toestemming**

![](_page_19_Picture_58.jpeg)

#### Ondertekening

![](_page_19_Figure_8.jpeg)

## ONDERTEKEN HET FORMULIER KIES VOOR AKKOORD

KIES VOOR OPSLAAN

00000a8e

# DOSSIER IS NU KLAAR VOOR GEBRUIK....